#### **1. Features**

**(1). H801TC is a master controller that works offline, and readsdata from SD card to control multiple slave controllers.**

**(2). Two ports control maximum 255 slave controllers, drive maximum 150000 pixels.**

**(3). H801TC can be connected to DMX console and occupies 3 channels, so you can switch files, adjust speed and brightness with DMX console.**

**(4). Slave controllers are H801RA, H802RA and H801RC.**

**(5). Software is "LED Build Software".**

**(6). Transmit data based on Ethernet protocol, nominal transmission distance is 100 meters.**

**(7). SD card supports FAT32, FAT16 format, maximum capacity is 64G bytes, stores up to 64 DAT files.**

#### **2. Supported Driver Chips**

LPD6803, LPD8806, LPD6812, LPD6813, LPD1882, LPD1889, LPD1883, LPD1886, DMX512, HDMX, APA102, P9813, LD1510, LD1512, LD1530, LD1532, UCS6909, UCS6912, UCS1903, UCS1909, UCS1912, WS2801, WS2803, WS2811, WS2812, DZ2809, SM16716, TLS3001, TLS3002, TM1812, TM1809, TM1804, TM1803, TM1914, TM1926, TM1829, TM1906, INK1003, BS0825, BS0815, BS0901, LY6620, DM412, DM413, DM114, DM115, DM13C, DM134, DM135, DM136, 74HC595, 6B595, MBI6023, MBI6024, MBI5001, MBI5168, MBI5016, MBI5026, MBI5027, TB62726, TB62706, ST2221A, ST2221C, XLT5026, ZQL9712, ZQL9712HV, etc.

Note: H801TC can support more than the chips listed above(some chips have the same sequence diagram, for example: UCS512, WS2821 and DMX512 have the same protocol, H801TC supports them all).

#### **3. Basic Workflow**

### **Work with SD card(offline)**

**Step1. Connect lights, slave controller and H801TC like the following image.(I didn't draw power supply)**

**I use NET1 and NET2, you can also just use NET1.**

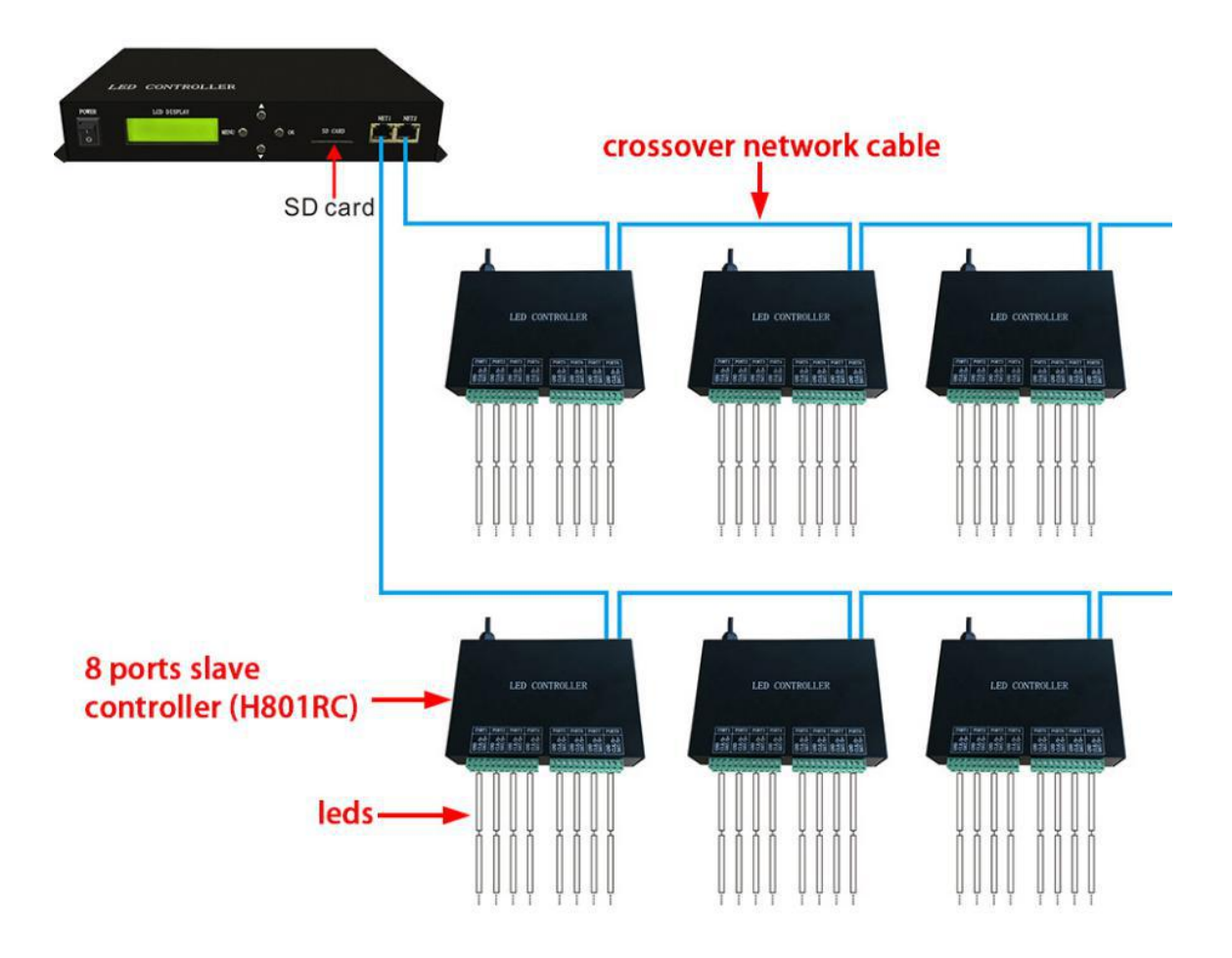

**For example:**

**if you want to control WS2812B strip, just connect GND, DI on**

**strip to GND, DAT on slave controller.**

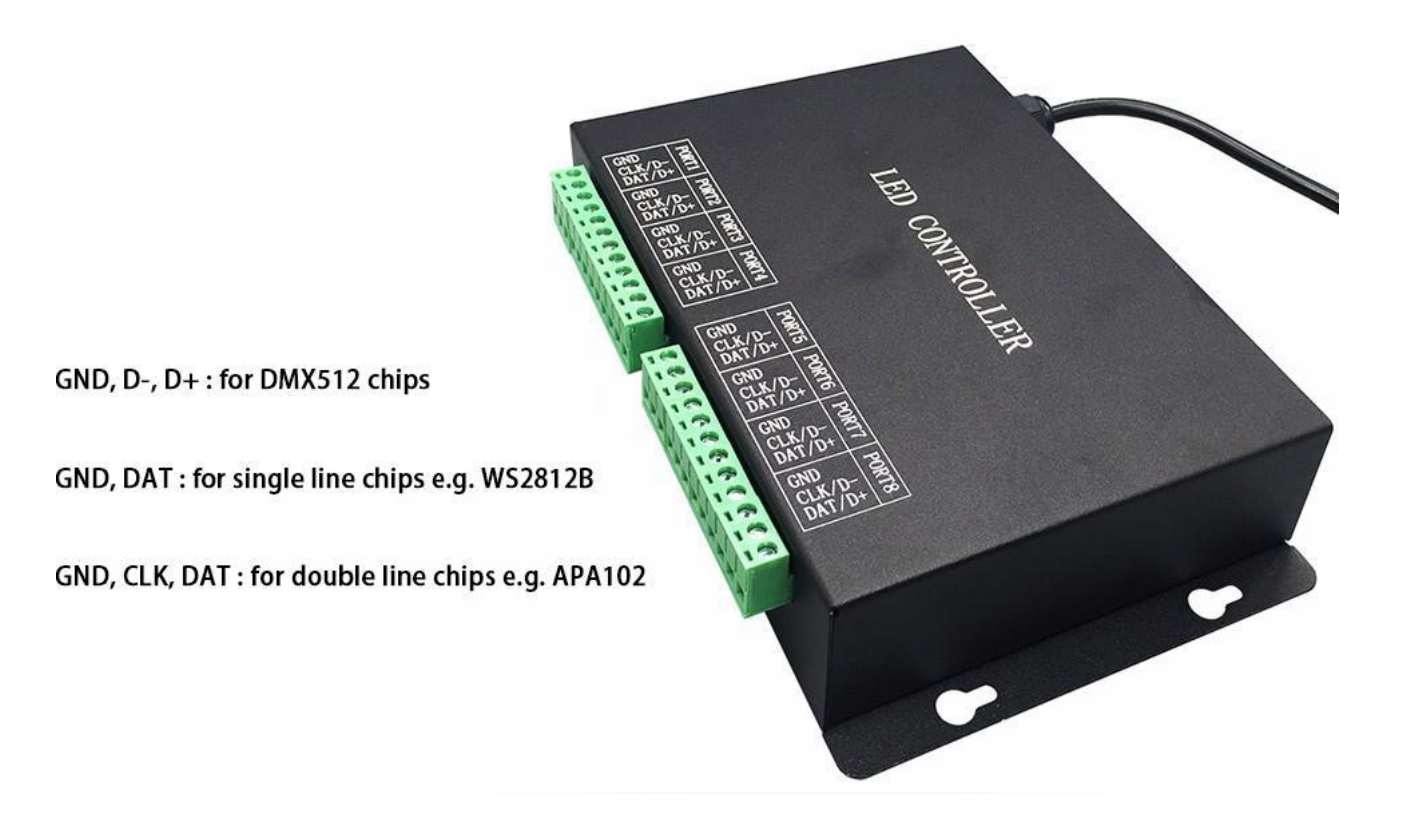

## **Step2. Download and Install LED Build Software**

**In offline mode, you will need LED Build Software.**

**LED Build Software**

**Download: https://drive.google.com/open?id=0B1gzqyV6hfOgUDZ**

**BVl84SmRDV28**

**LED Build Software Tutorial Video:**

**https://drive.google.com/open?id=0B1gzqyV6hfOgUnFjeG9EM3VR**

**ZjA**

**Step3. Program in LED Build Software**

### **Basic software workflow**

### **1. Place Pixels**

**For example there are 1 slave controller(H801RC) connected to H801TC**

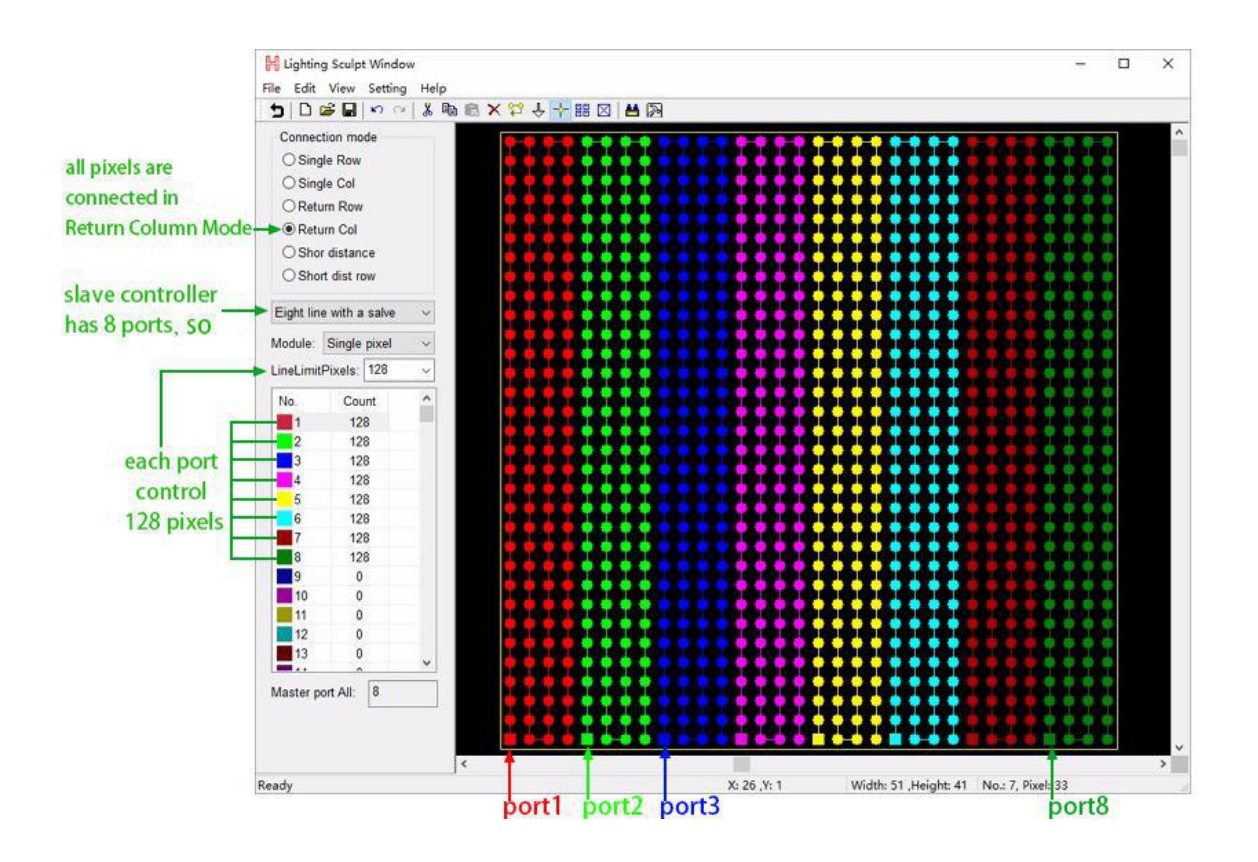

**2. Light Setting**

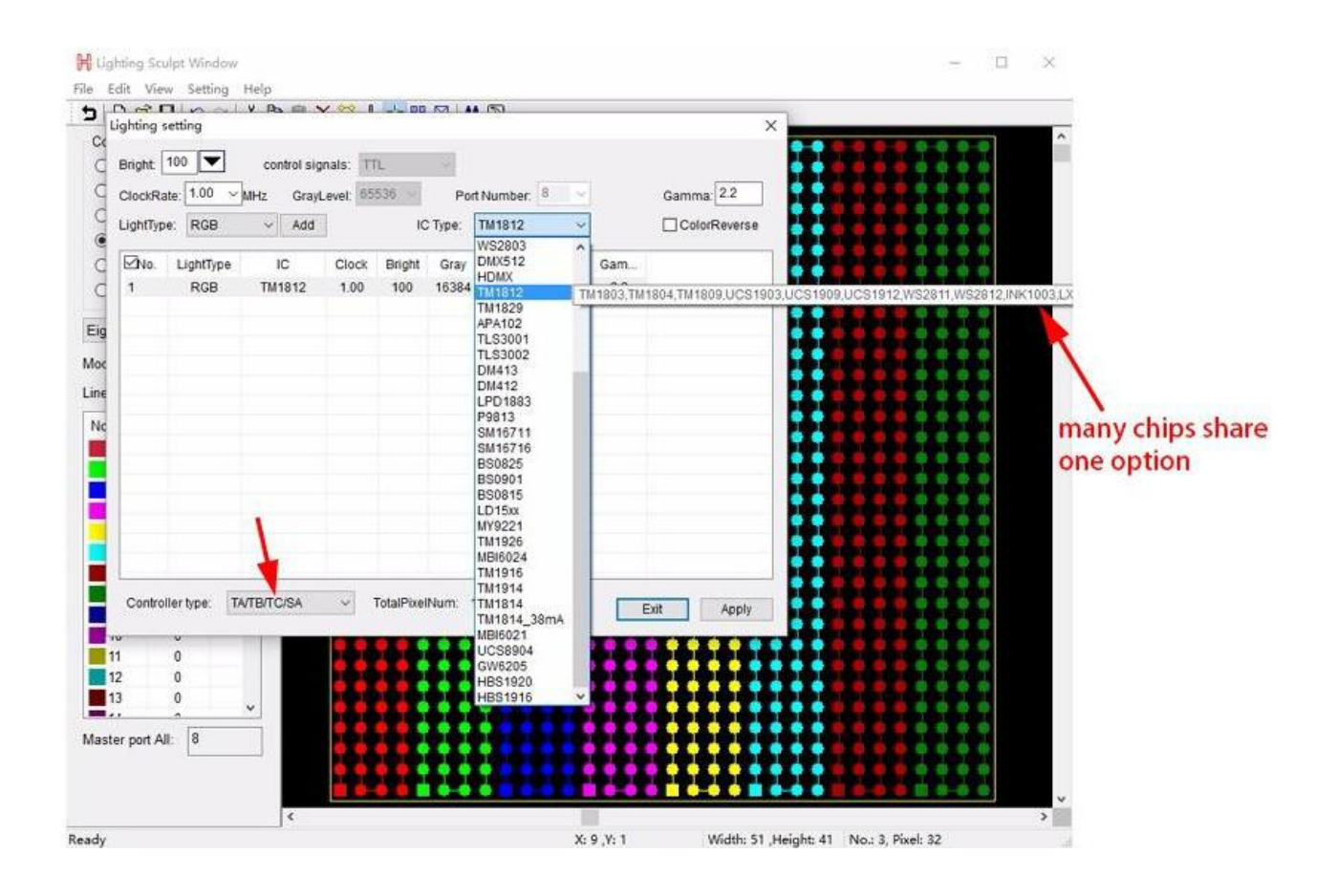

## **3. Make Effects**

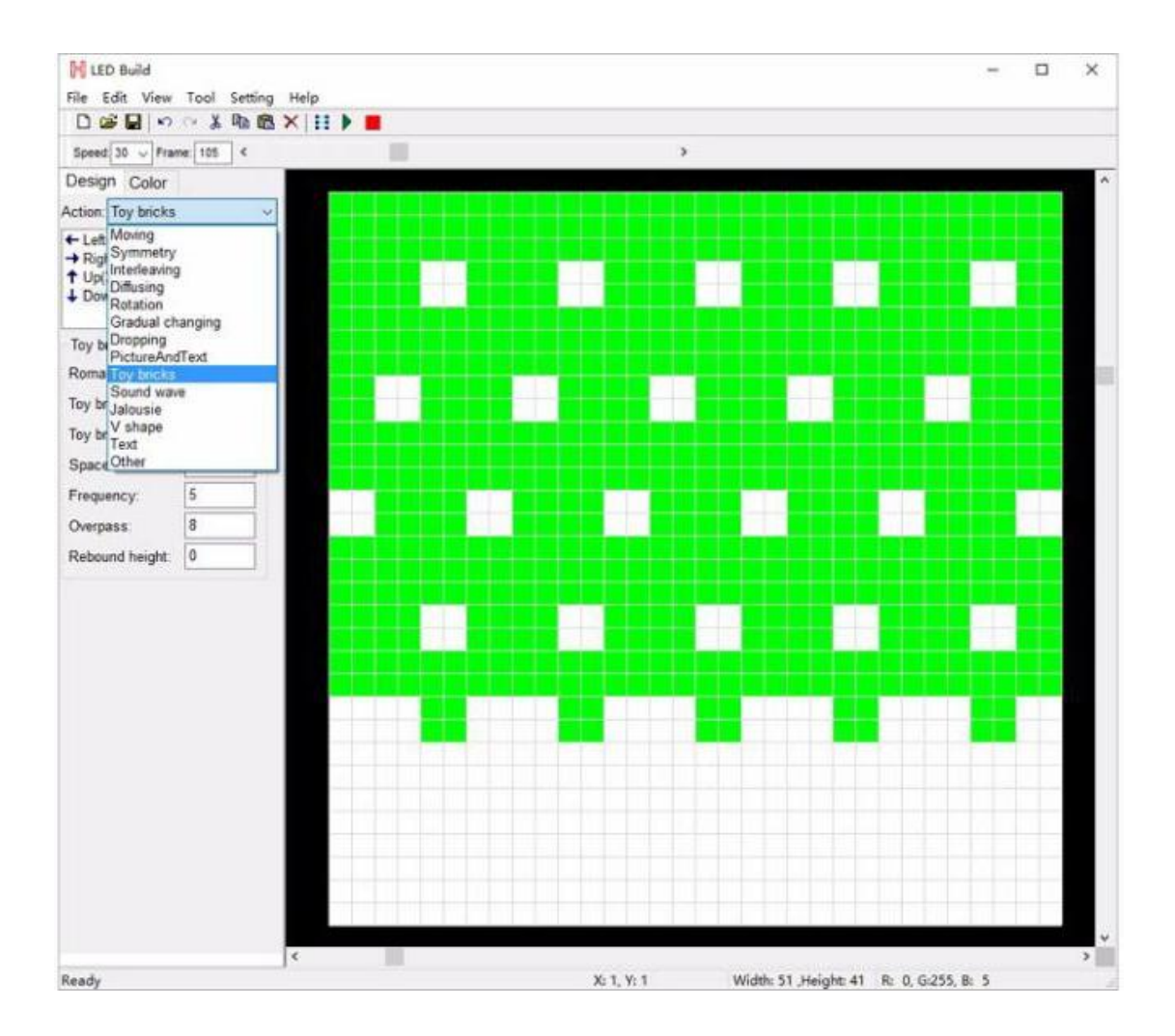

## **4. Output controller data and put it into SD card**

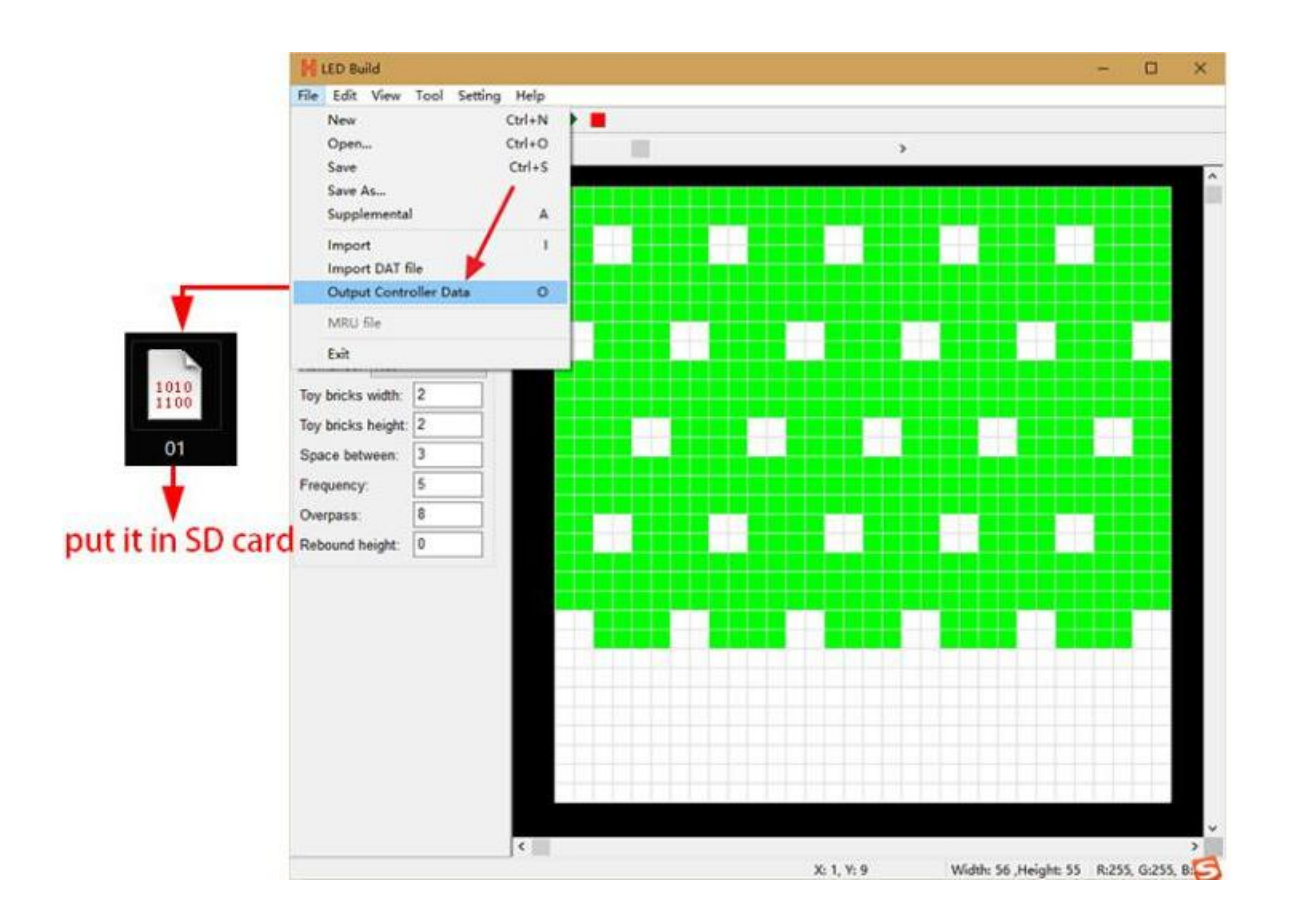

**For more details of software operation, please refer to the video**

**post above.**

**Step4. Configure H801TC with 4 buttons**

**Power H801TC on**

**Long press "MENU" button to switch to English**

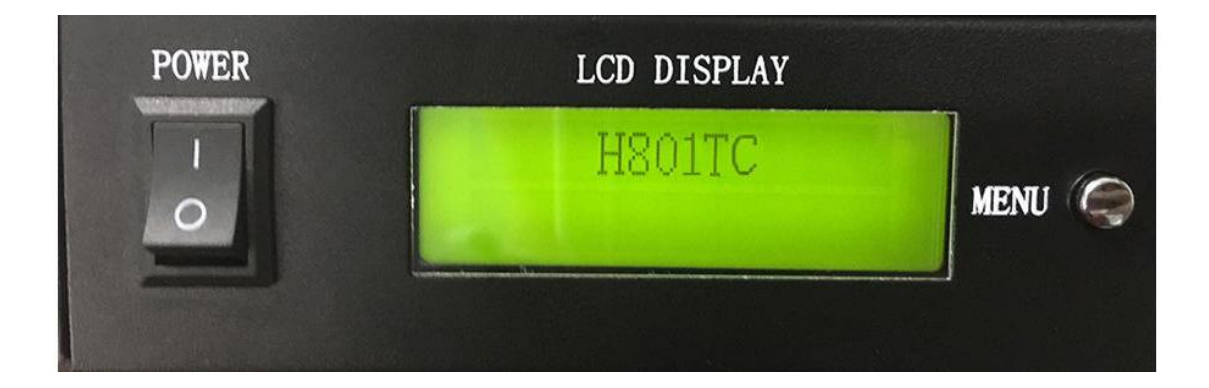

## **Switch files**

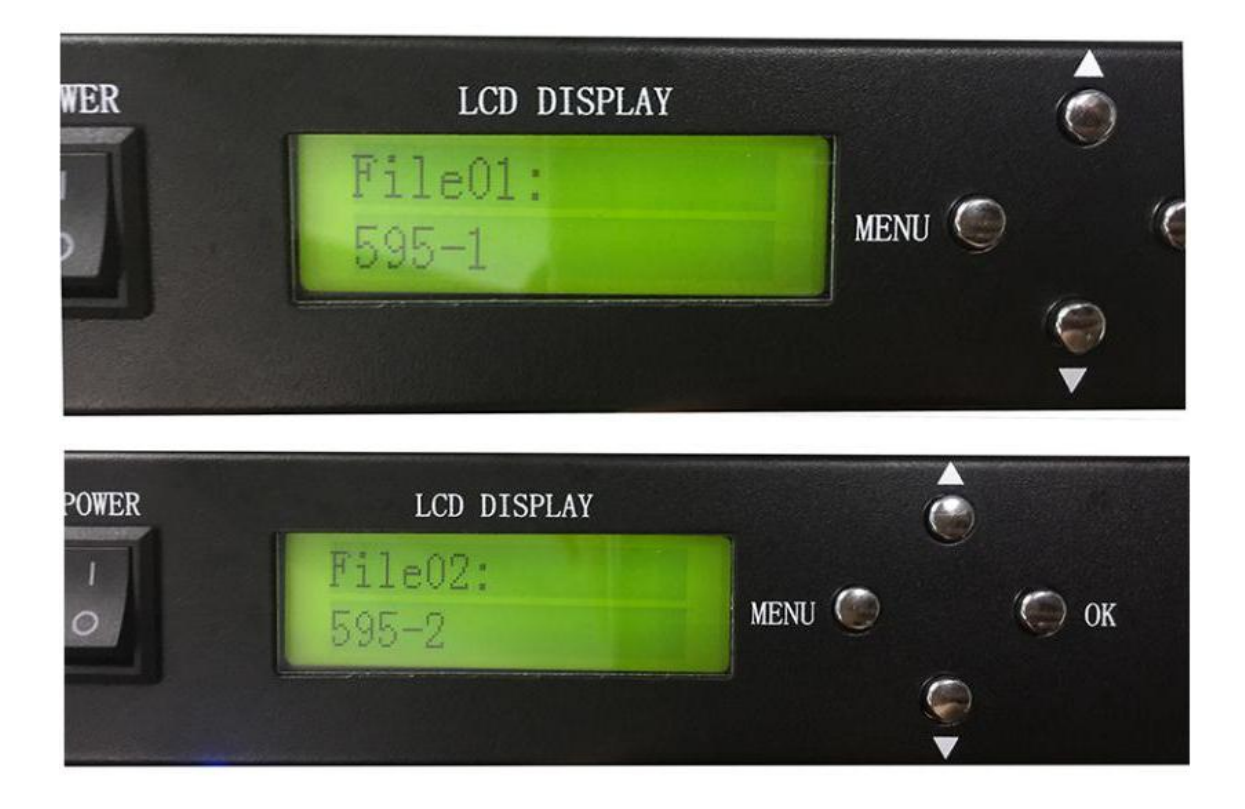

# **Set Playback Mode, press "OK" to save**

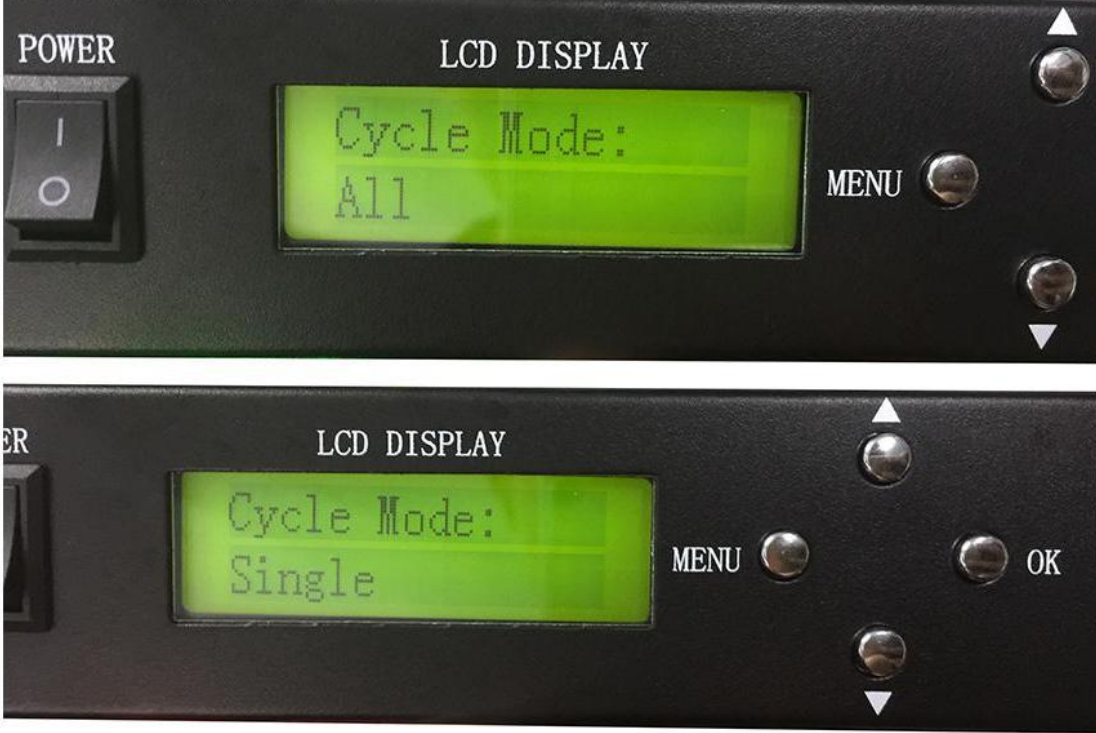

## **Set speed, press "OK" to save**

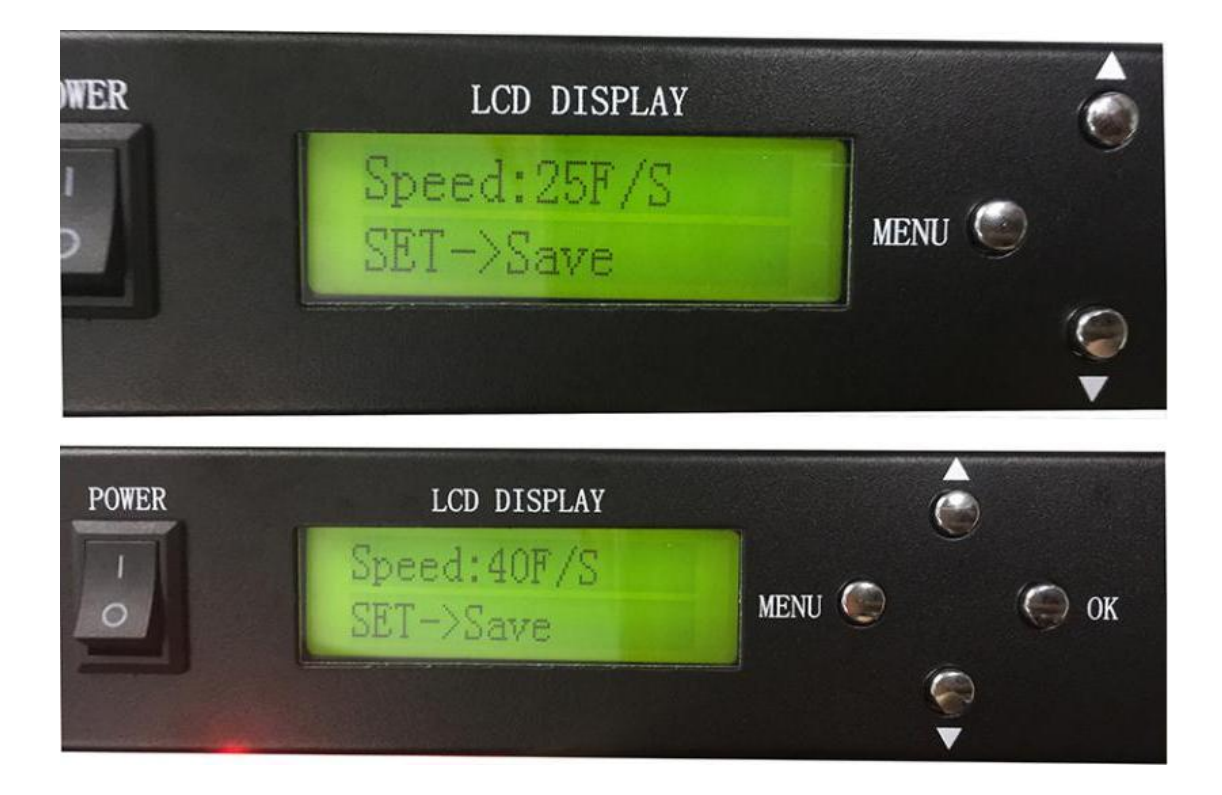

## **Set brightness**

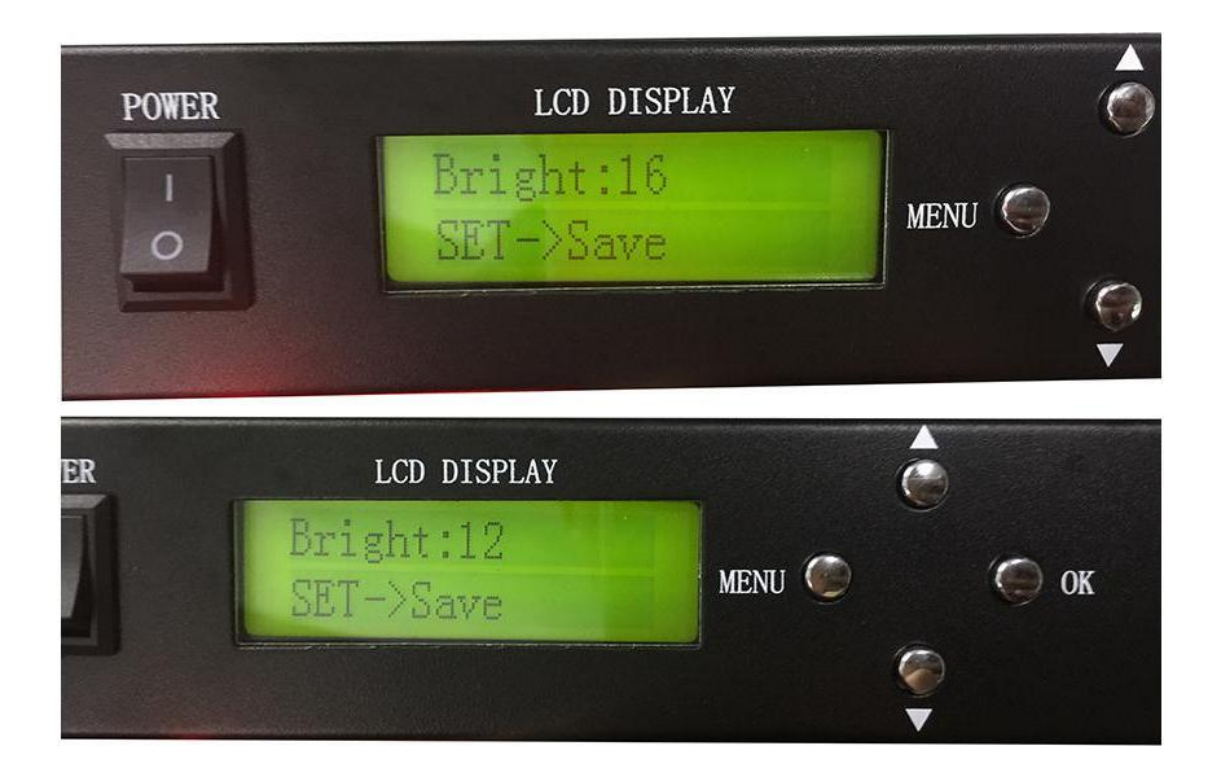

**Set DMX Address for H801TC**

**This function is used when H801TC is connected to DMX console**

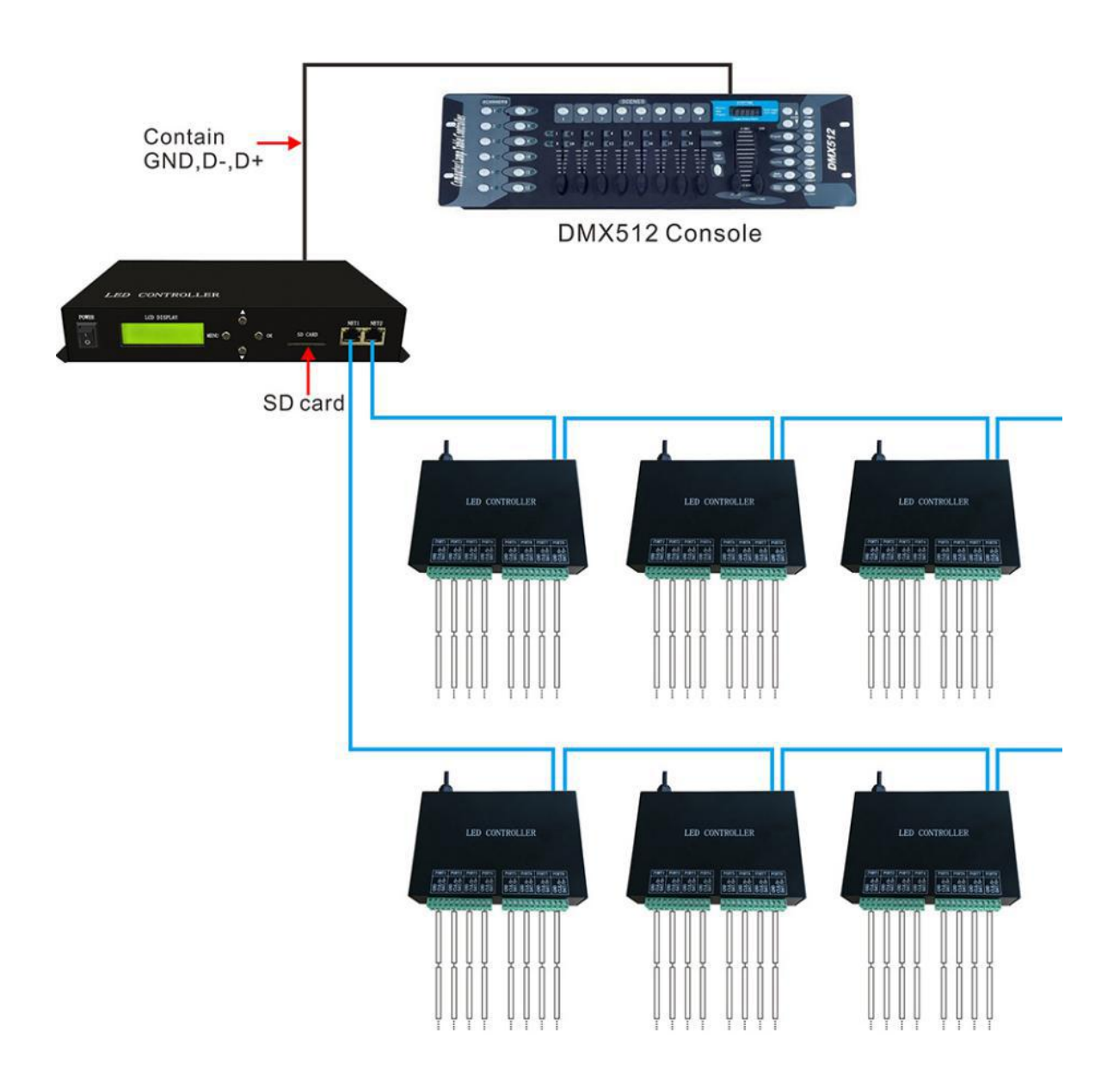

**For example:**

**If DMX Address is 1, you can use channel 1,2,3 on DMX Console to switch files, change speed and brightness.**

**If DMX Address is 3, you can use channel 3,4,5 on DMX Console to switch files, change speed and brightness.**

**In a word, the DMX Address is the starting channel on DMX Console.**

**Press "OK" to start addressing.**

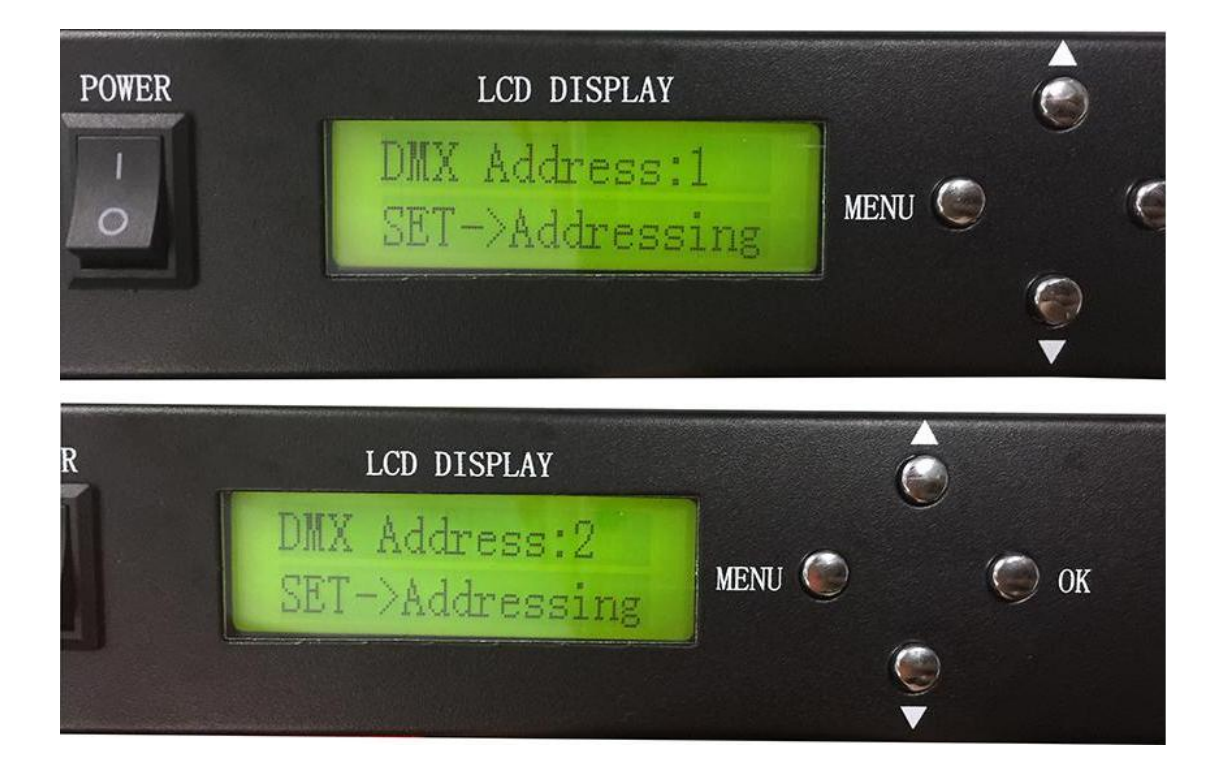

### **4. Control DMX512 chip lights**

**H801TC can control H801RC, H802RA and H801RA three kinds of slave controllers(they all support DMX512 protocol),**

**but by using H801TC + H802RA, you can set DMX address for**

**DMX512 chips.**

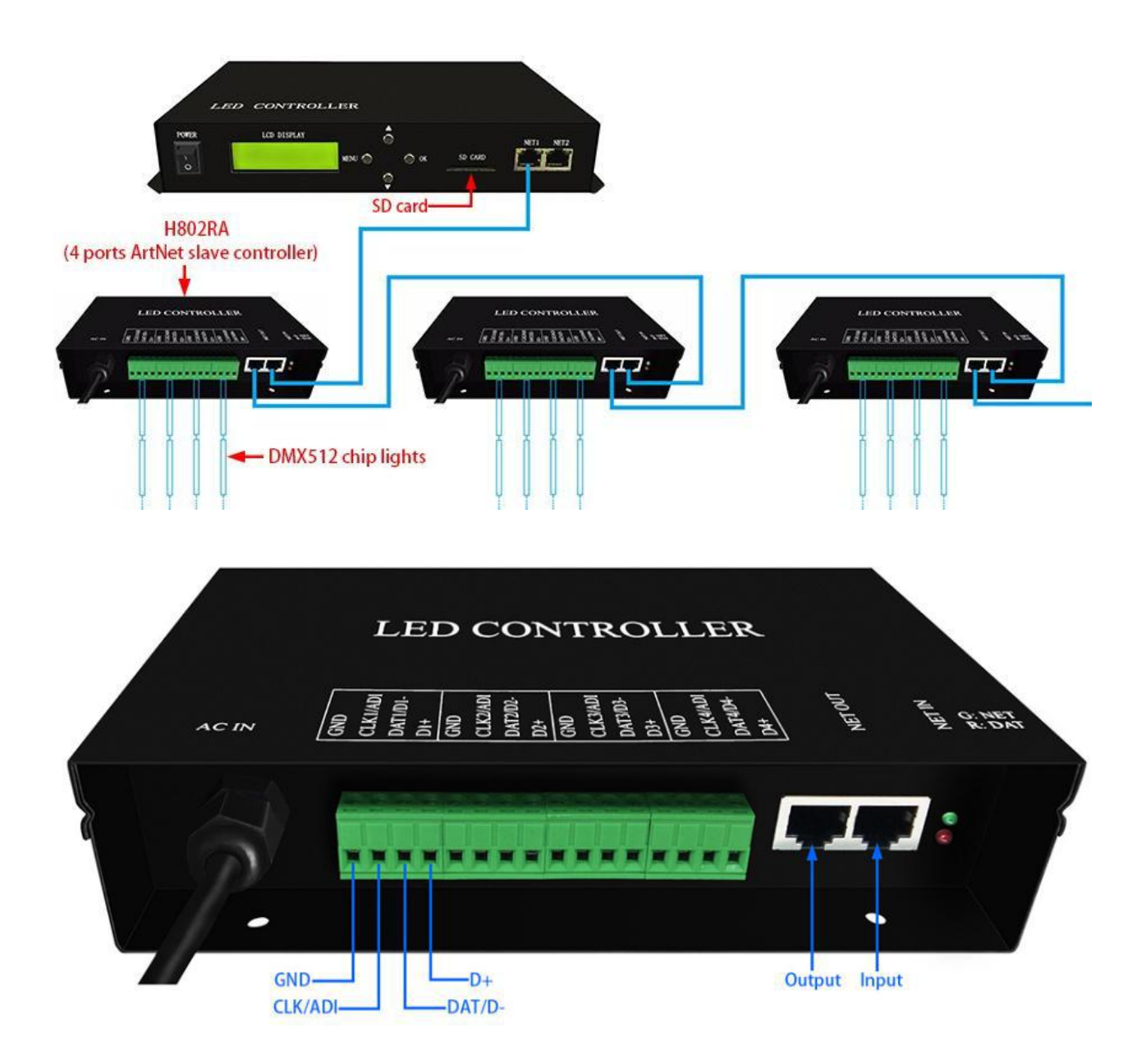

#### **Take TM512 strip for example:**

### **Step1. Set them up**

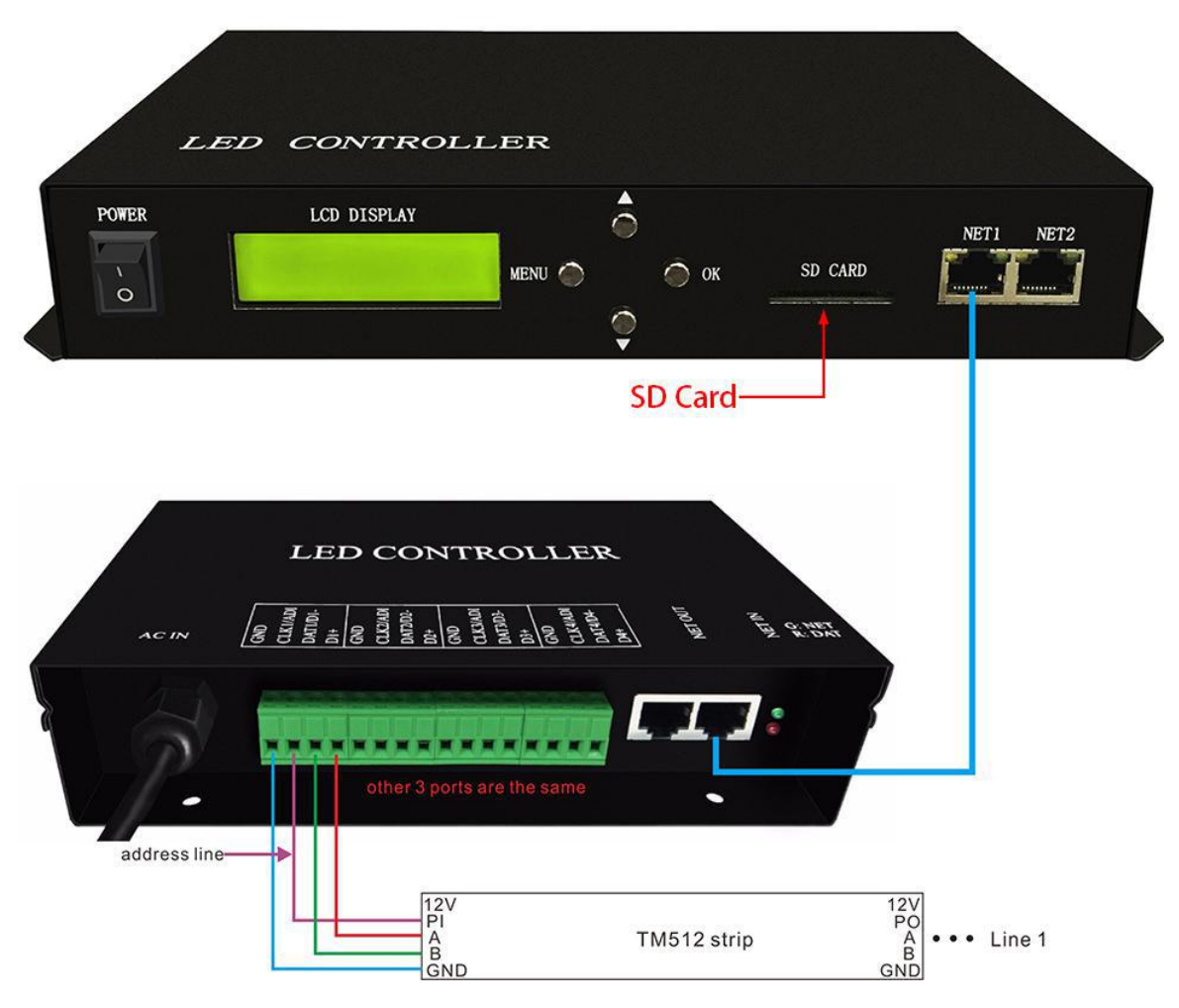

**Step2. Set address with four buttons**

In this mode press OK

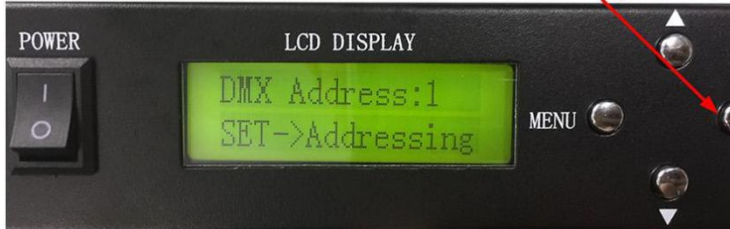

#### Choose chip:

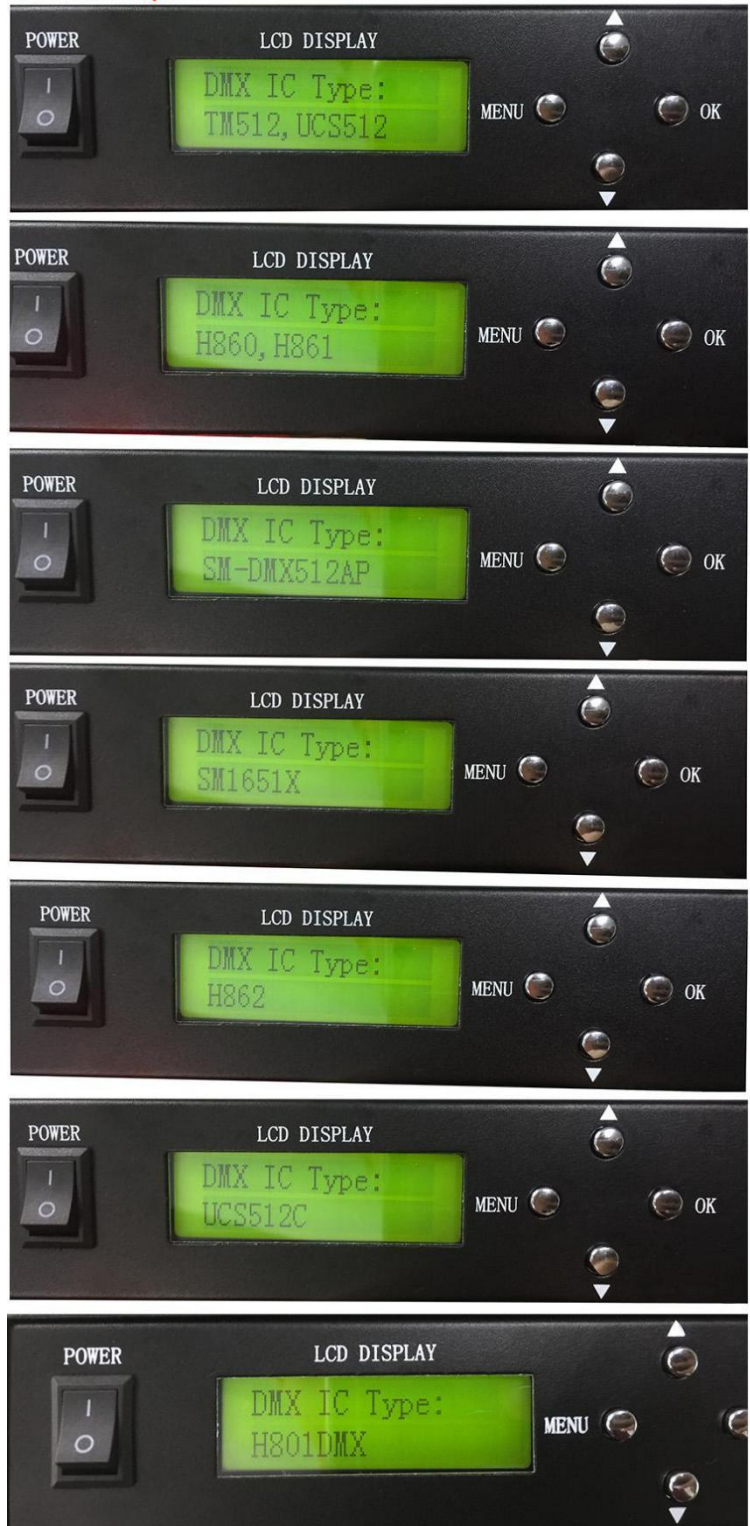

#### Set channel number of each chip occupies

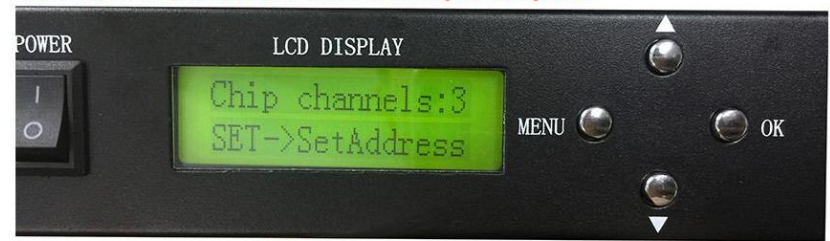

#### **Set starting address**

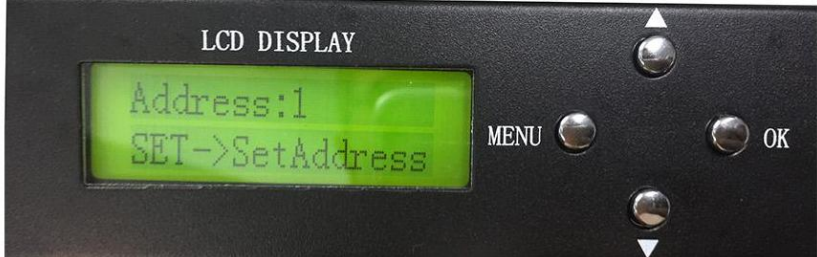

#### **Addressing**

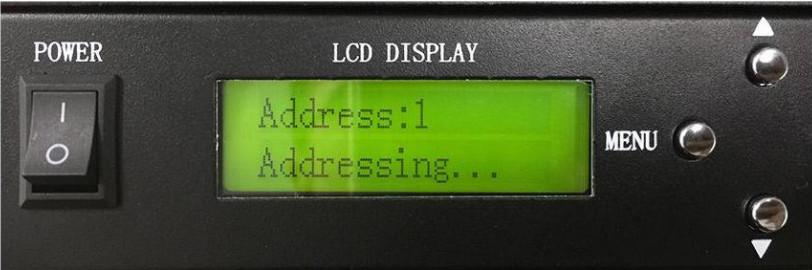

### **5. Specifications**

Power Consumption: 1W

Control Pixels Number: 150000

Control Slave Controllers Number: 255

Weight: 1.1KG